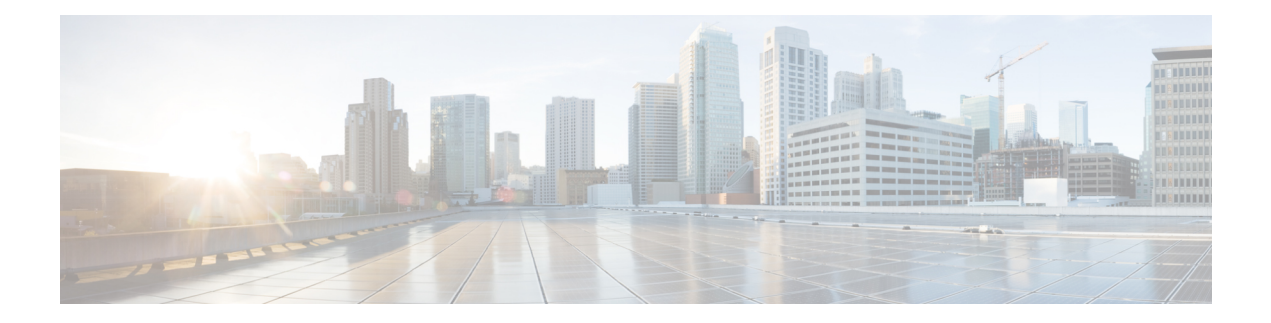

# **Set ATM CLP Bit Using Policer**

The Set ATM CLP Bit Using Policer feature allows you to police and then mark outbound PPP over ATM (PPPoA) traffic. You can set the ATM cell loss priority (CLP) bit using either of the following methods:

- A policed threshold
- Matching a class
- [Prerequisites](#page-0-0) for Set ATM CLP Bit Using Policer, on page 1
- [Information](#page-0-1) About Set ATM CLP Bit Using Policer, on page 1
- How to Set the ATM CLP Bit Using [Policer,](#page-1-0) on page 2
- [Configuration](#page-4-0) Examples for Set ATM CLP Bit Using Policer, on page 5
- Additional [References,](#page-6-0) on page 7
- Feature [Information](#page-7-0) for Set ATM CLP Bit Using Policer, on page 8

## <span id="page-0-0"></span>**Prerequisites for Set ATM CLP Bit Using Policer**

If you are setting the ATM CLP bit by a policed threshold, ensure that a policy-map includes the **set-clp-transmit**action. The new policer action conditionally marks PPPoA traffic in the matched class for a higher drop probability in the ATM network when traffic exceeds a given rate.

If you are setting the ATM CLP bit strictly by matching a class, ensure that a policy-map includes the **set atm-clp** action. The set directive marks all traffic in the matched class for higher drop probability in the ATM network.

You can attach policy-maps with the **set-clp-transmitor set atm-clp**actions to a virtual template. This template is cloned when PPPoA sessions are created or by dynamic assignment.

## <span id="page-0-1"></span>**Information About Set ATM CLP Bit Using Policer**

### **ATM CLP Bit**

The ATM CLP bit shows the drop priority of the ATM cell. During ATM network congestion, the router discards ATM cells with the CLP bit set to 1 before discarding cells with a CLP bit setting of 0.

Using the Set ATM CLP Bit Using Policer feature, you can configure the **police** command to enable the ATM CLP bit in cell headers. The ATM CLP bit can be explicitly marked by a set directive.

The Set ATM CLP Bit Using Policer feature supports the **set-clp-transmit** policing action in the following types of policies:

- Single-rate policing
- Dual-rate policing
- Hierarchical

## <span id="page-1-0"></span>**How to Set the ATM CLP Bit Using Policer**

### **Configuring PPPoA Broadband Traffic Policing**

#### **Before you begin**

Before configuring the policy-map, ensure that you have defined any class maps used to classify traffic.

#### **SUMMARY STEPS**

- **1. enable**
- **2. configure terminal**
- **3. policy-map** *policy-map-name*
- **4. class** {*class-name*| **class-default**]
- **5. police** [**cir** *cir*] [**conform-action** *action*] [**exceed-action** *action*]
- **6. end**

#### **DETAILED STEPS**

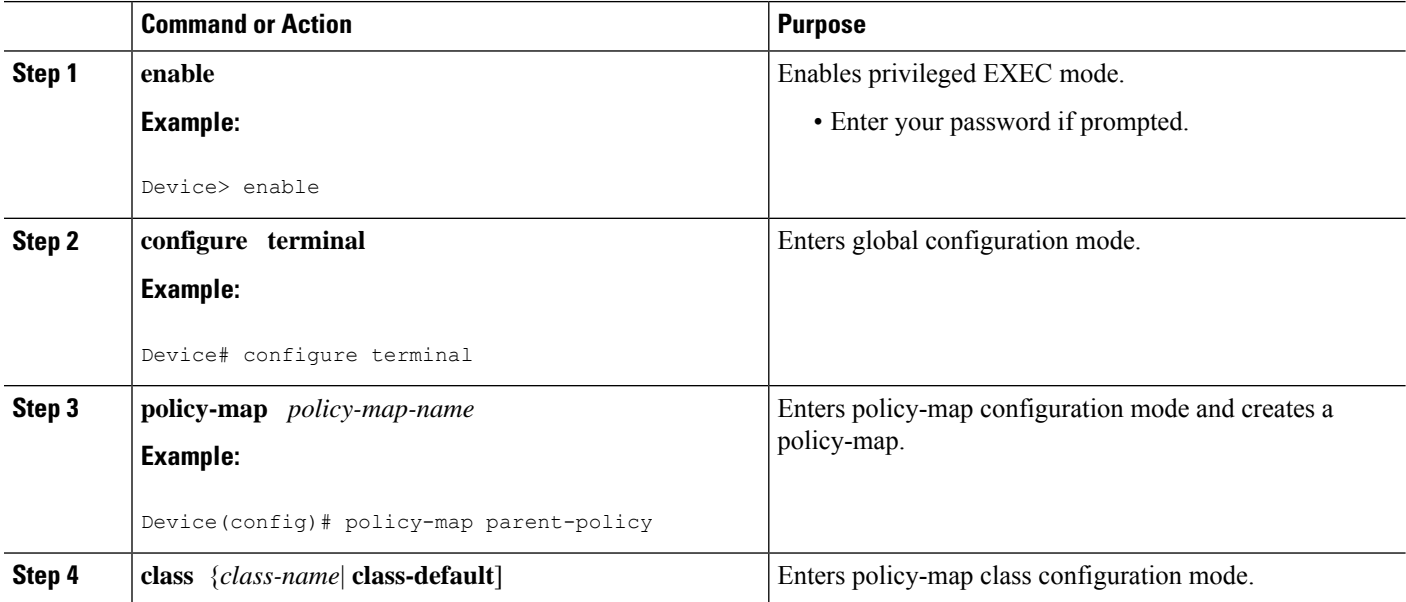

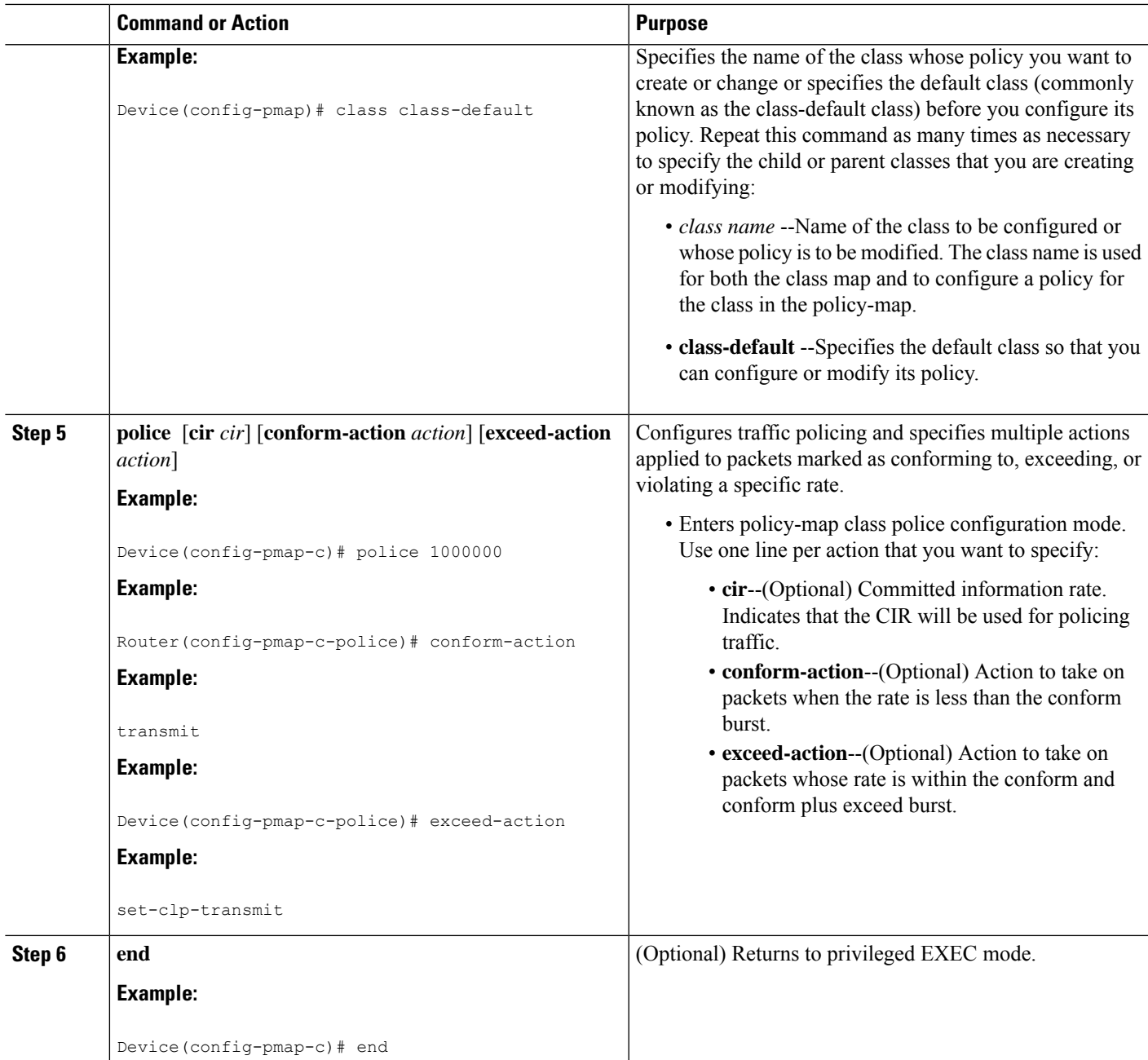

#### **Example**

The following example shows you how to set the ATM CLP using a policer:

```
policy-map egress_atm_clp_policer
class prec0
 police cir 5000000
class prec1
 police cir 3000000 conform-action transmit exceed-action set-clp-transmit
```

```
class class-default
police cir 1000000 conform-action transmit exceed-action set-clp-transmit
```
## **Marking the ATM CLP Bit**

#### **Before you begin**

Before configuring the policy-map, ensure that you have defined any class maps used to classify traffic.

#### **SUMMARY STEPS**

- **1. enable**
- **2. configure terminal**
- **3. policy-map policy-map-name**
- **4. class** {*class-name*| **class-default**]
- **5. set atm-clp**
- **6. end**

#### **DETAILED STEPS**

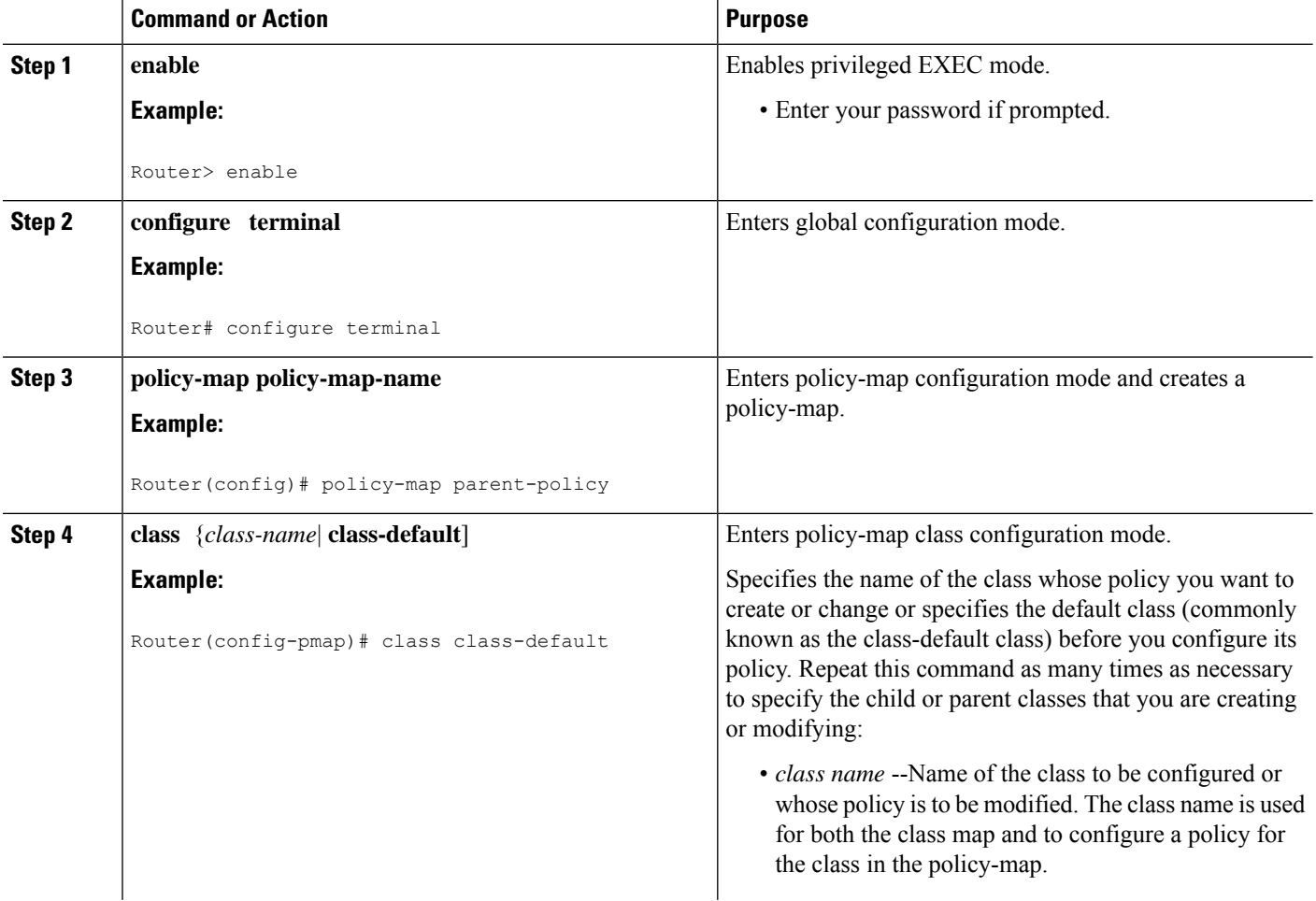

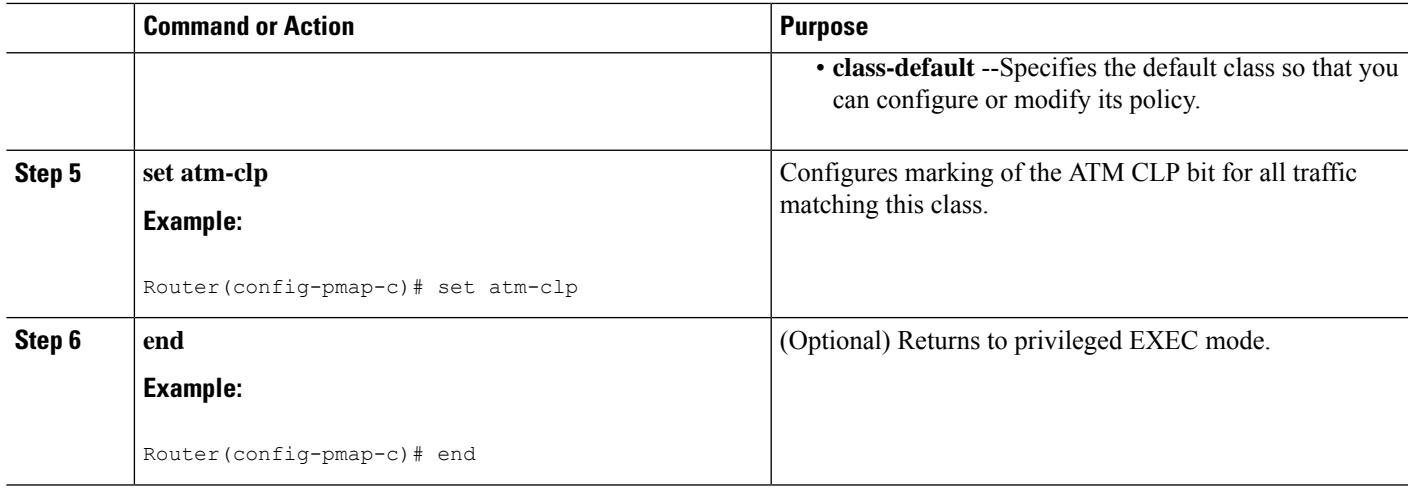

#### **Example**

The following example shows you how to set the ATM CLP using explicit marking:

```
policy-map egress_atm_clp_policer
class prec0
 police cir 5000000
class class-default
  set atm-clp
```
## <span id="page-4-0"></span>**Configuration Examples for Set ATM CLP Bit Using Policer**

### **Example Marking the ATM CLP by Policer Action Matching a Class**

This example shows how to do the following:

- Define traffic classes.
- Configure a two-layer policy-map.
- Apply the policy-map to PPPoA sessions.

This policy conditionally marks the ATM CLPbit on the traffic in the matching low\_interest class once traffic on the class exceeds a given rate.

```
class-map voice
 match precedence 4
!
class-map web
 match precedence 3
!
class low_interest
 match precedence 1 0
!
policy-map child
```

```
child class voice
 police cir 256000
 priority level 1
class web
 bandwidth remaining ratio 10
 class low_interest
 police cir 1000000 conform-action transmit exceed-action set-clp-transmit
class class-default
 bandwidth remaining ratio 1
!
policy-map parent
 class class-default
 shape average 15000000
  service-policy child
```
Policy-maps attached to virtual templates are cloned and used to create a virtual access interface for each PPPoA session:

```
interface Virtual-Template1
ip unnumbered Loopback1
load-interval 30
peer default ip address pool POOL1
ppp authentication chap ppp
 ipcp address required
 service-policy output parent
```
### **Example Marking the ATM CLP by Policer Action Policed Threshold**

This example shows how to do the following:

- Define traffic classes.
- Configure a two-layer policy-map.
- Apply the policy-map to PPPoA sessions.

This policy marks all non-essential traffic with the ATM CLP bit so that it is eligible for dropping if the ATM network becomes congested.

```
class-map video
 match precedence 5
!
class-map voice
 match precedence 4
!
class-map web
 match precedence 3
!
policy-map child
child class voice
 police cir 256000
 priority level 1
class video
 police cir 4000000
 priority level 2
class web
 set atm-clp
 bandwidth remaining ratio 10
class class-default
 bandwidth remaining ratio 1
```

```
set atm-clp
!
interface Virtual-Template1
ip unnumbered Loopback1
load-interval 30
peer default ip address pool POOL1
ppp authentication chap ppp
ipcp address required
service-policy output parent
```
## <span id="page-6-0"></span>**Additional References**

#### **Related Documents**

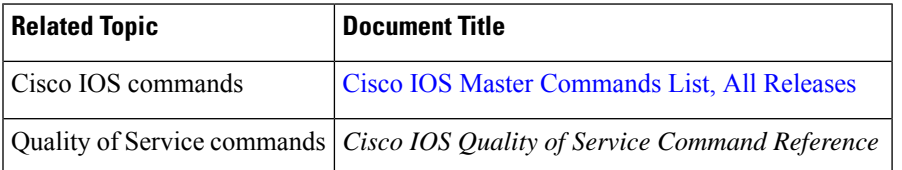

#### **Standards**

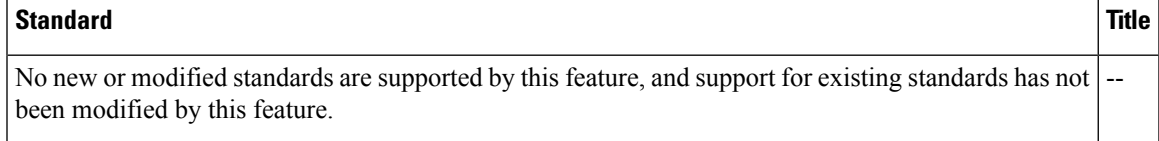

#### **MIBs**

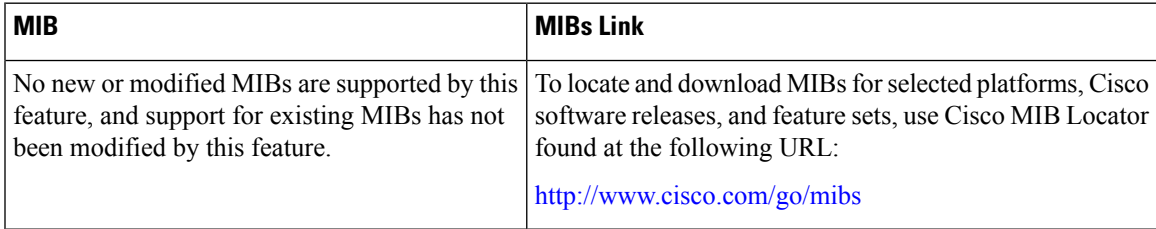

#### **RFCs**

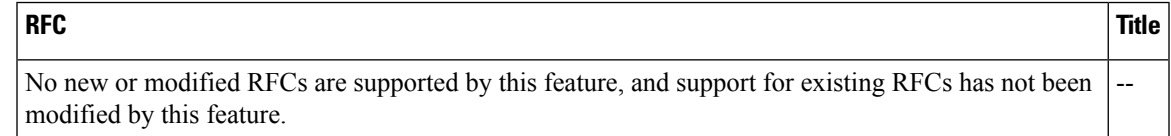

#### **Technical Assistance**

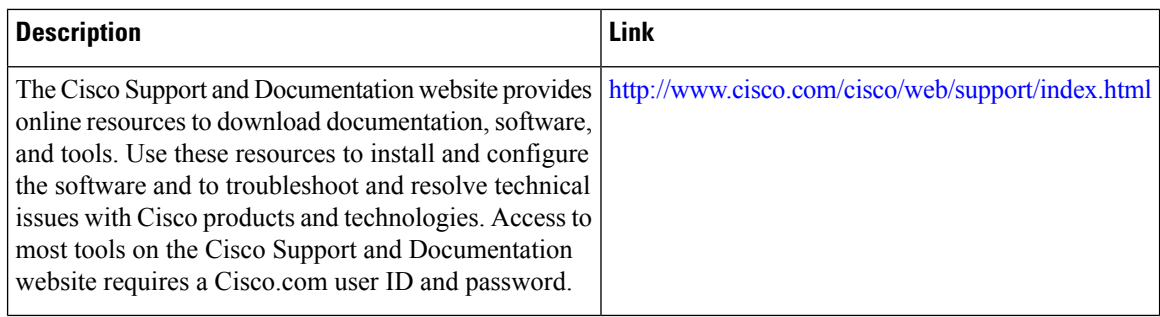

## <span id="page-7-0"></span>**Feature Information for Set ATM CLP Bit Using Policer**

The following table provides release information about the feature or features described in this module. This table lists only the software release that introduced support for a given feature in a given software release train. Unless noted otherwise, subsequent releases of that software release train also support that feature.

Use Cisco Feature Navigator to find information about platform support and Cisco software image support. To access Cisco Feature Navigator, go to <https://cfnng.cisco.com/>. An account on Cisco.com is not required.

| <b>Feature Name</b>                     | <b>Releases</b>               | <b>Feature Information</b>                                                                                              |
|-----------------------------------------|-------------------------------|----------------------------------------------------------------------------------------------------|
| Set ATM CLP Bit<br><b>Using Policer</b> | Cisco IOS Release XE<br>3.3S  | The Set ATM CLP Bit Using Policer feature allows you<br>to police and then mark outbound PPPoA traffic.                 |
|                                         | Cisco IOS Release XE<br>3.14S | In Cisco IOS Release XE 3.14S, support for this feature<br>was added on the Cisco 4451-X Integrated Services<br>Router. |
|                                         |                               | The following commands were introduced or modified:<br>set atm-clpand police.                                           |

**Table 1: Feature Information for Set ATM CLP Bit Using Policer**